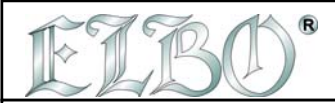

# **2.0 KEYBOARD ORGANIZATION**

Numerická klávesnice tohoto digitálního odměřování obsahuje klávesy označené číslicemi a funkcemi, dále klávesu pro vymazání případných chyb během vkládání dat, klávesu s desetinnou čárkou a klávesu SET.

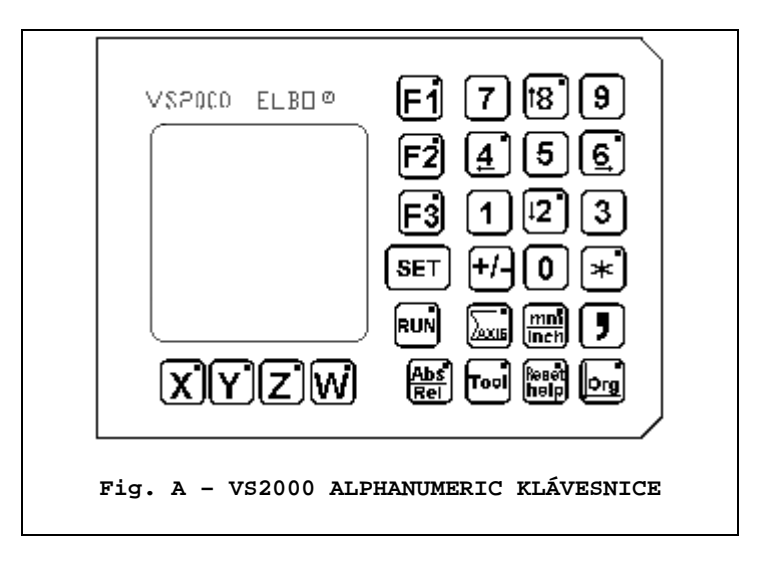

Dále obsahuje 4 klávesy pro výběr os, ve kterých bude prováděna vybraná operace (určení vzdálenosti, nastavení nuly, nastavení nástroje atd. ).

Jak už bylo řečeno v úvodu, klávesy Z a W umožňují zobrazit na displeji osy Z odečítání v ose W.

## **2.0 KEYBOARD ORGANIZATION**

#### **2.1 ABSOLUTNÍ/RELATIVNÍ**

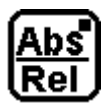

Rozměry, zobrazené na displejích, se mohou vztahovat k nule aktuálního začátku (absolutní rozměry) nebo k poslednímu dosaženému bodu (relativní rozměry).

Když svítí kontrolka na této klávesnici, zobrazuje displej relativní rozměry. Pokud stisknete klávesu osy, které se zobrazení právě týká, automaticky vynulujete příslušný displej. Toto částečné nulování neruší absolutní odečítání, které můžete znovu vyvolat odpojením funkce REL (kontrolka klávesnice nesvítí).

Na obrázku B vidíte dva body ( A a B) umístěné podle referencí v osách X a Y. Souřadnice směru a výchozího bodu jsou X = 0.00 Y = 0,00 (počet nul za bodem závisí na vybrané přesnosti . Uvedený příklad vychází ze setinové přesnosti - 0.01 mm.

Dráha, kterou nástroj musí ujet, začíná z výchozího bodu (v tomto případě používáme výchozí bod 1 – VS 2000 nabízí pro práci maximálně 9 výchozích bodů plus výchozí bod 0 , které obsahují reference z nulové přímky) a pokračuje do bodu A a potom do bodu B.

Klávesy tisknete za sebou v následujícím pořadí tak, abyste pozice uložili a později mohli vyvolat:

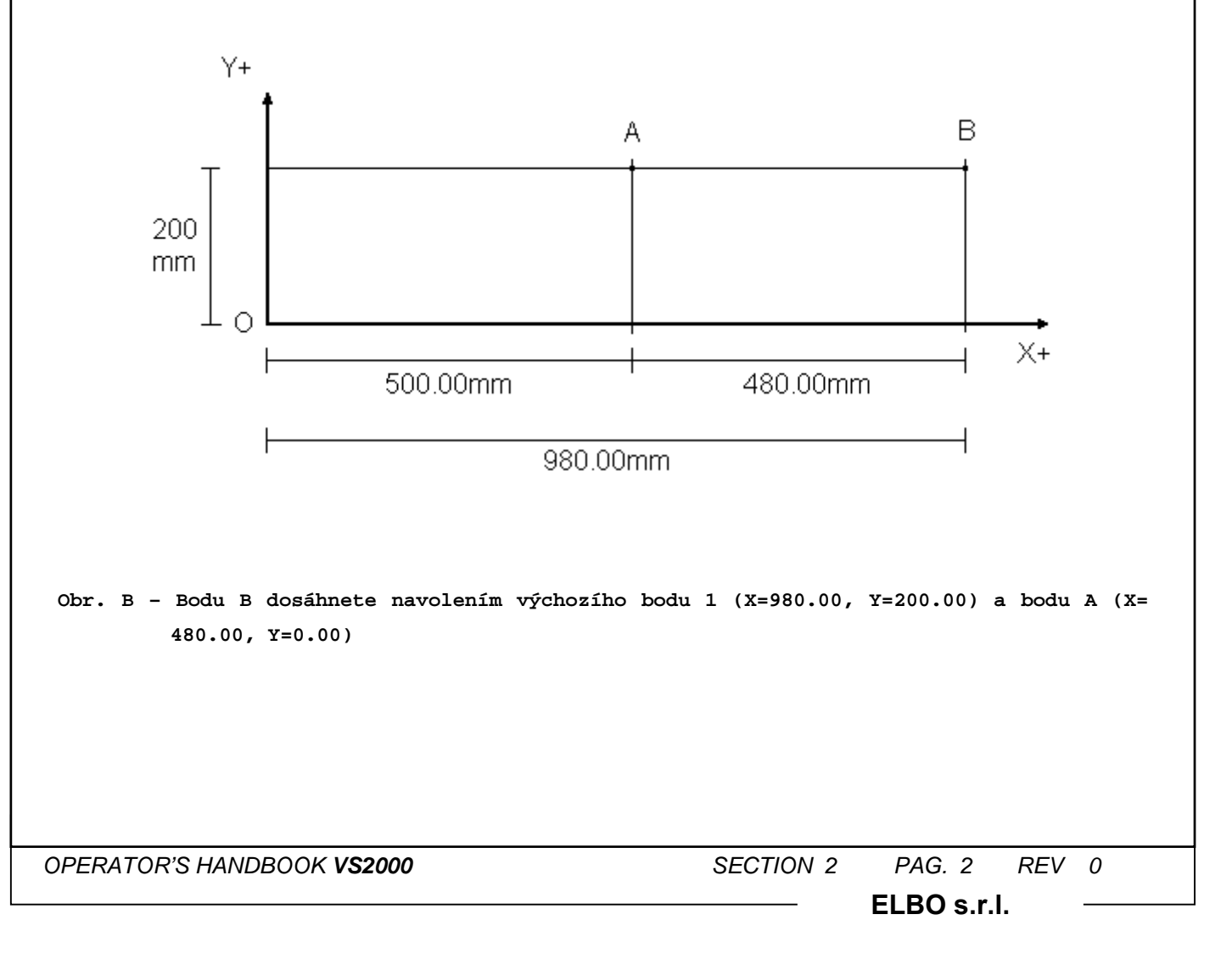

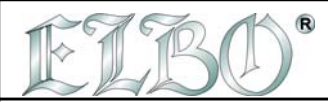

## **2.0 KEYBOARD ORGANIZATION**

## **NULOVÁNÍ VE VÝCHOZÍM BODU 1**

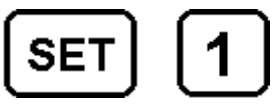

Displeje všech tří os se vynulují.

#### 1) Nástroj do bodu A

Nástrojem najedete do bodu A pohybem v osách X a Y , takže na displeji osy X vidíte údaj 500.00 a na displeji osy Y údaj 200.00.

#### 2) Nástroj do bodu B

Nástrojem najedete do bodu B. Abyste toho dosáhli, můžete si vybrat mezi dvěma postupy:

- a) Najít bod B zvolením výchozího bodu 1 jako reference (ABSOLUTNÍ KÓTOVÁNÍ)- v tomto případě pohybujete osami X a Y tak dlouho, dokud se na displejích neobjeví X=980.00 a Y=200.
- b) Najít bod B tak, že si jako referenci zvolíte bod A (RELATIVNÍ KÓTOVÁNÍ) v tomto případě začínáte pracovat vždy od polohy bodu A (X=500.00, Y=200.00). Tisknete následující klávesy:

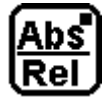

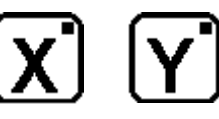

Displej osy X i osy Y se vynuluje.

Najedte v ose X do polohy X= 480.00 mm.

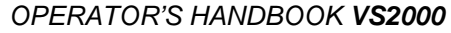

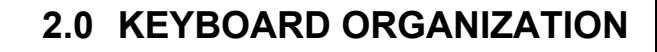

Abyste mohli zkontrolovat správnost právě provedené operace, pomůže vám porovnání mezi mezi právě provedeným relativním a absolutním kótováním jednoduše tak, že vypnete klávesu Rel/Abs. Kontrolka klávesy zhasne, a displeje automaticky zobrazí absolutní rozměry (X=980.00 a Y=200.00).

Pokud VS 2000 používáte stále s relativním kótováním, zůstane relativní kótování aktivní i po vypnutí přístroje. Takže při dalším zapnutí je přístroj automaticky připraven pracovat s relativním kótováním.

## **Poznámka:**

**Pokud VS 2000 používáte pro odečítání ve čtyřech osách, současné relativní nulování jak v ose Y tak ose W není možné. Aby to možné bylo, je potřeba vybrat si před zapnutím funkce Rel/Abs buď osu Z nebo osu W.** 

### **2.2 PŘEVOD MM / PALCE**

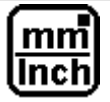

Digitální odměřování může zobrazovat jak rozměry v milimetrech tak v palcích. Nastaveno je na zobrazení v mm, ale jakmile klávesu zapnete, můžete okamžitě zjistit zadaný nebo dosažený rozměr v palcích. Toto přepnutí neovliňuje počítané nebo dosažené hodnoty. Abyste se vrátili zpět do odečítání v mm, jenom znovu stiskněte příslušnou klávesu.

Také tato funkce je po vypnutí a novém zapnutí přístroje znovu automaticky nastavena.

# IĆ

 **POZNÁMKA: není možné vytvářet programy, obvody obrazců atd. současně v mm i palcích. Pokud vytváříte programy atd. musíte si předem zvolit, zda budete hodnoty zadávat v mm nebo palcích. Pokud si vyberete mm nemusíte aktivovat převod. Pokud palce, musíte převod aktivovat ještě před programováním. Programy i obvody vytvořené v jednom z těchto systémů mohou být zároveň vyvolány v obou, takže program zadaný v palcích může být vyvolán v mm a naopak.**